#### How do I request access ?

#### **External Supplier ISupplier Workflow**

# Oracle Identity Manager [OIM]

#### • **OIM URL Link:**

<https://myaccess.motorolasolutions.com/OIMVerifyUserApp/verifyuserservlet?>

#### **Login Credentials**

User ID : [Registered external email id] Password : [Registered Password.]

### Login Page

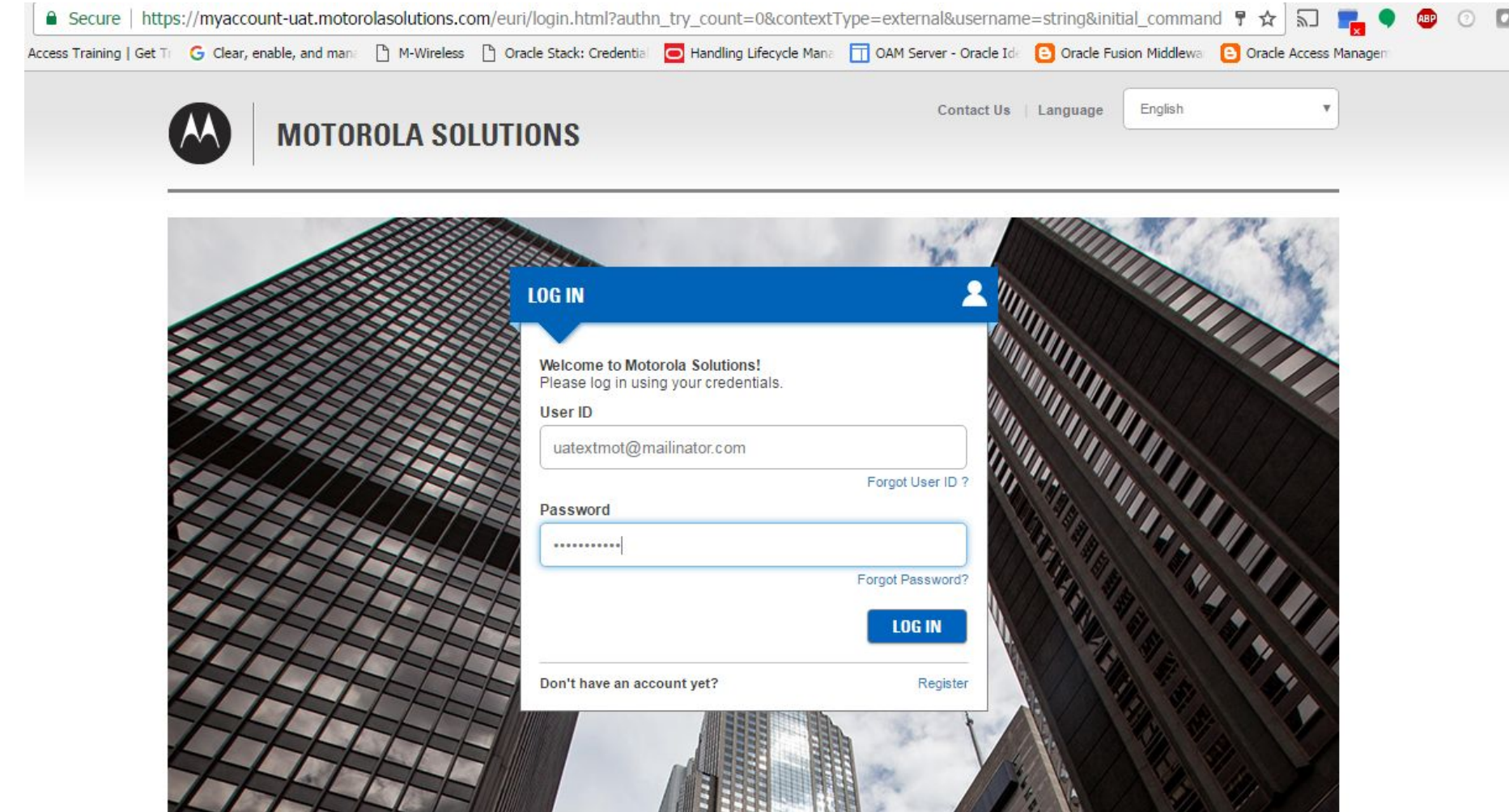

## Click on Request Access(Supplier)

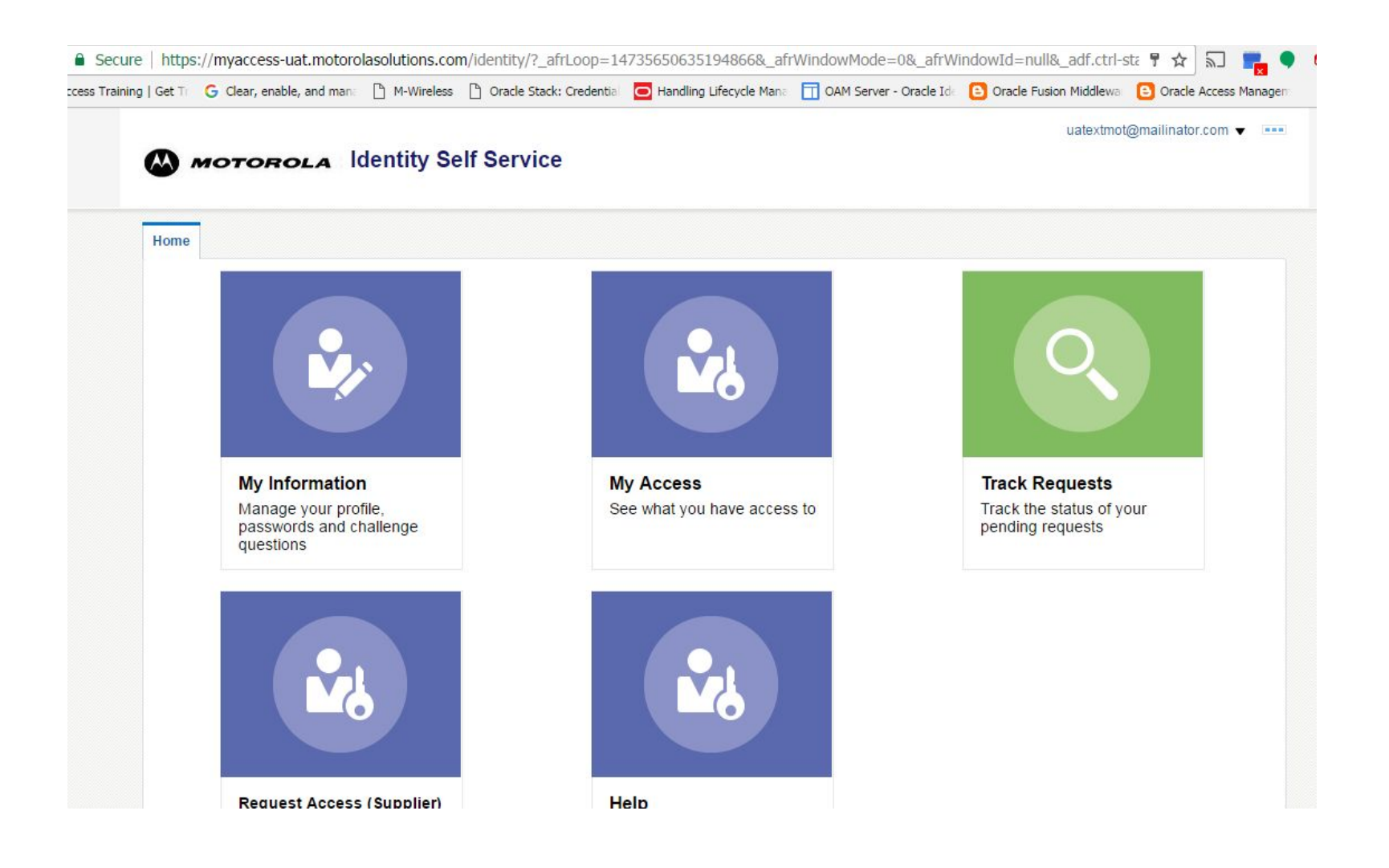

### ISupplier Access

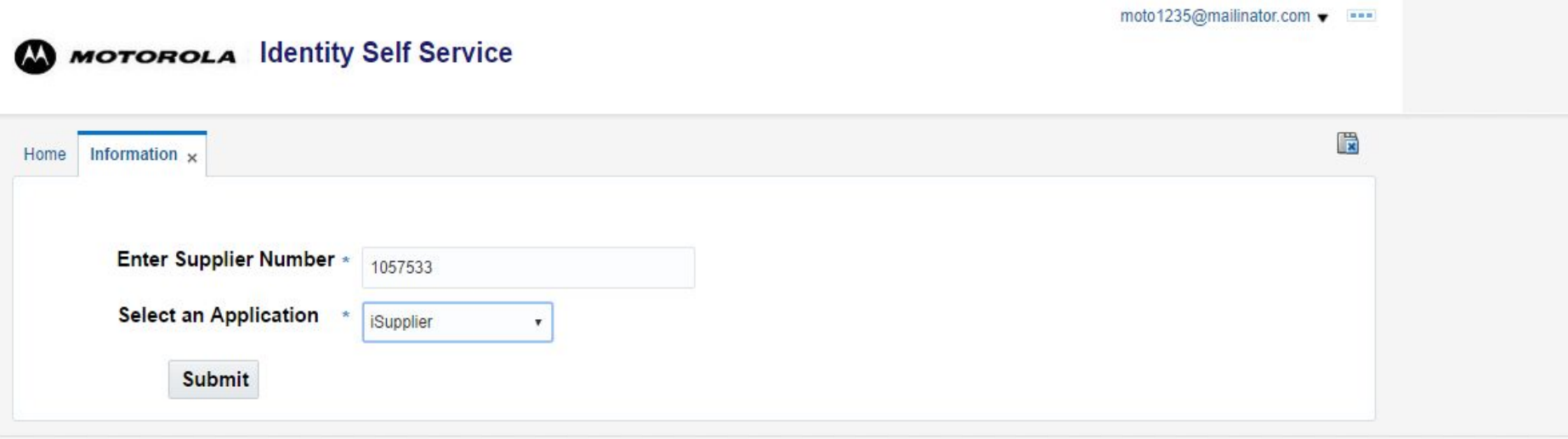

Copyright @ 2001, 2015, Oracle and/or its affiliates. All rights reserved

### Select the responsibility and submit request

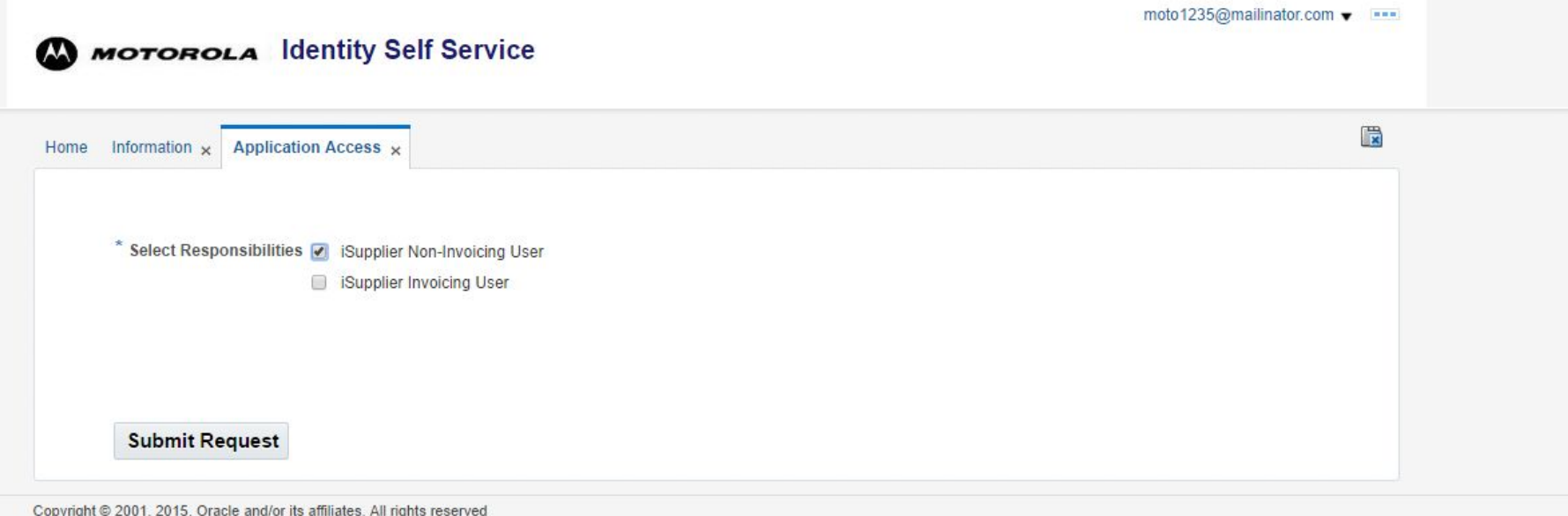

### Request id is generated

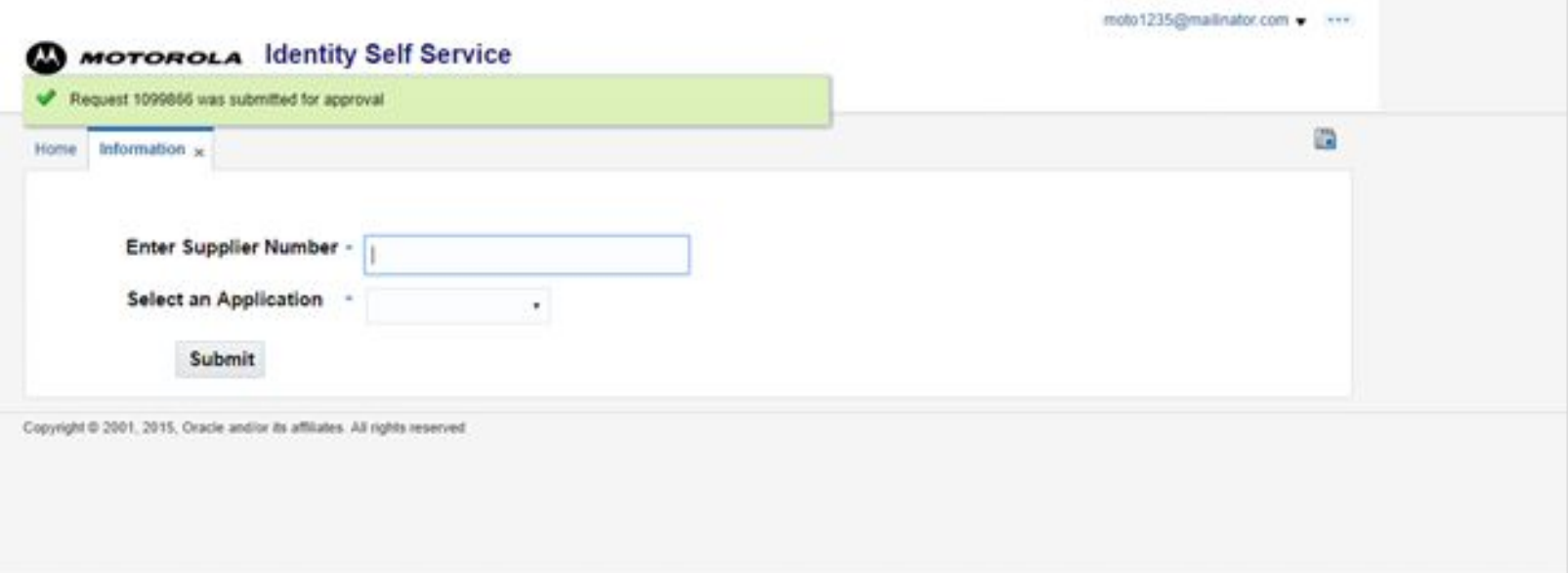